# CLIによるCisco Unity Connection RTMTトレー スの場所

## 概要

このドキュメントでは、RTMTにアクセスできない、または使用できない場合に、Cisco Unity Connection(CUC)CLIからログを収集するためのファイルパスについて説明します。

## 前提条件

#### 要件

このドキュメントに特有の要件はありません。

#### 使用するコンポーネント

このドキュメントの情報は、CUC 10.x、11.x、12.xに基づくものです

このドキュメントの情報は、特定のラボ環境にあるデバイスに基づいて作成されました。このド キュメントで使用するすべてのデバイスは、初期(デフォルト)設定の状態から起動しています 。対象のネットワークが実稼働中である場合には、どのようなコマンドについても、その潜在的 な影響について確実に理解しておく必要があります。

## 背景説明

CUCはリアルタイム監視ツール(RTMT)を提供し、トレース収集を簡素化します。RTMTは、ユー ザがサービス名を選択し、選択したサービスのトレースを収集できるようにする論理名のリスト を提供します。 CLIを使用してファイルを直接見つけると便利な場合があります。このドキュメ ントでは、RTMTチェックボックスをCLIファイルの場所にマッピングします。トレースファイル と場所はバージョンによって異なります。ただし、このドキュメントは CUC 11.5

# CUC Secure Shell(SSH)経由でログを取得するには、次のパスを 使用します

注:ログを収集する前に、外部SFTPサーバが設定され、アクセス可能であることを確認し てください。

注:CUC\* :このサービスはCisco Unifiedサービスアビリティで表示されますが、Cisco Unity Connectionはサポートされません。 ++ :12.xバージョンでのみ使用可能

:12.5バージョンでのみ使用可能

サービス しゅうしゃ CLI コマンド しゅうしゃ これらのサービスが実行さ

## いるアプリケーション

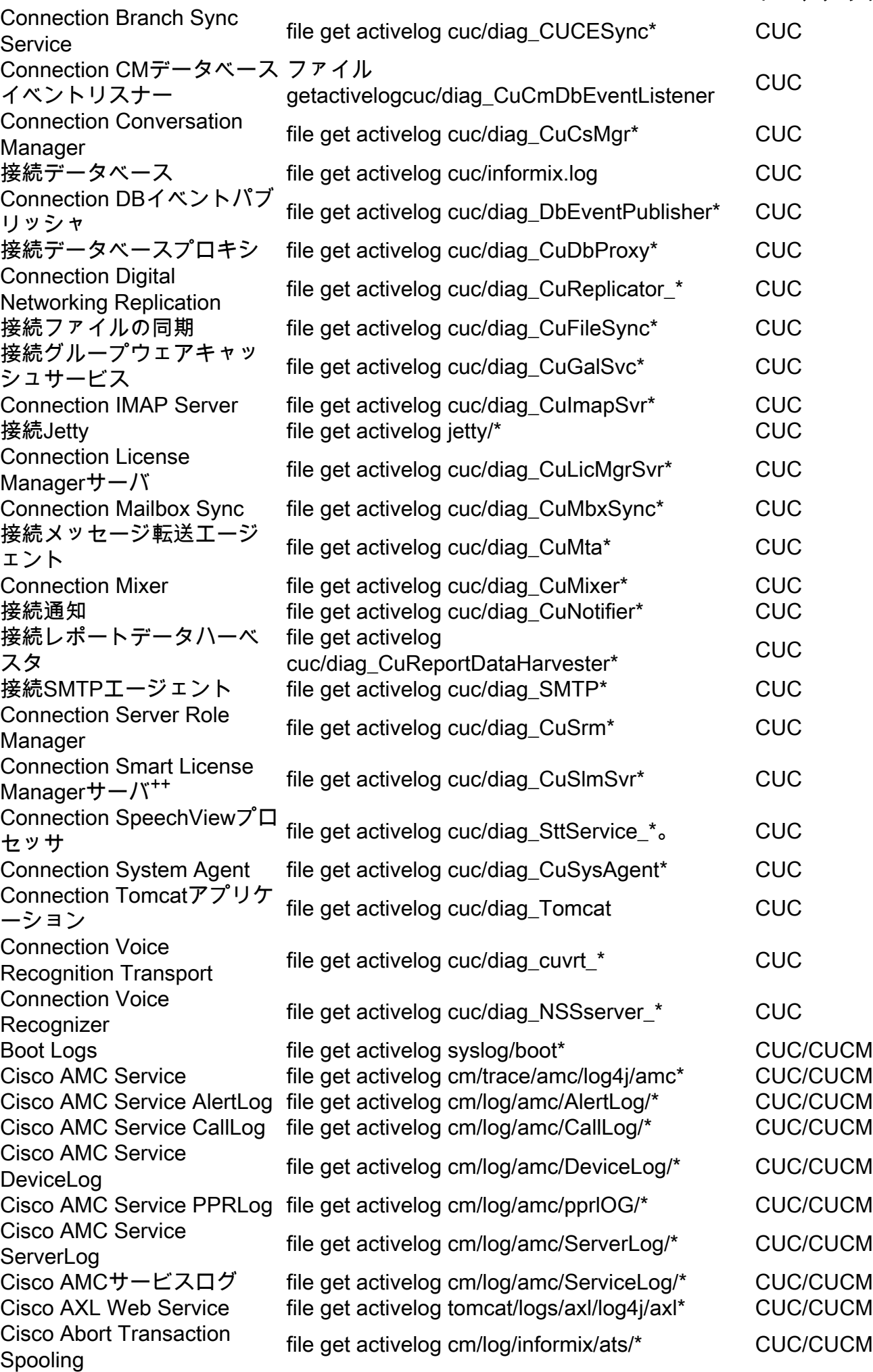

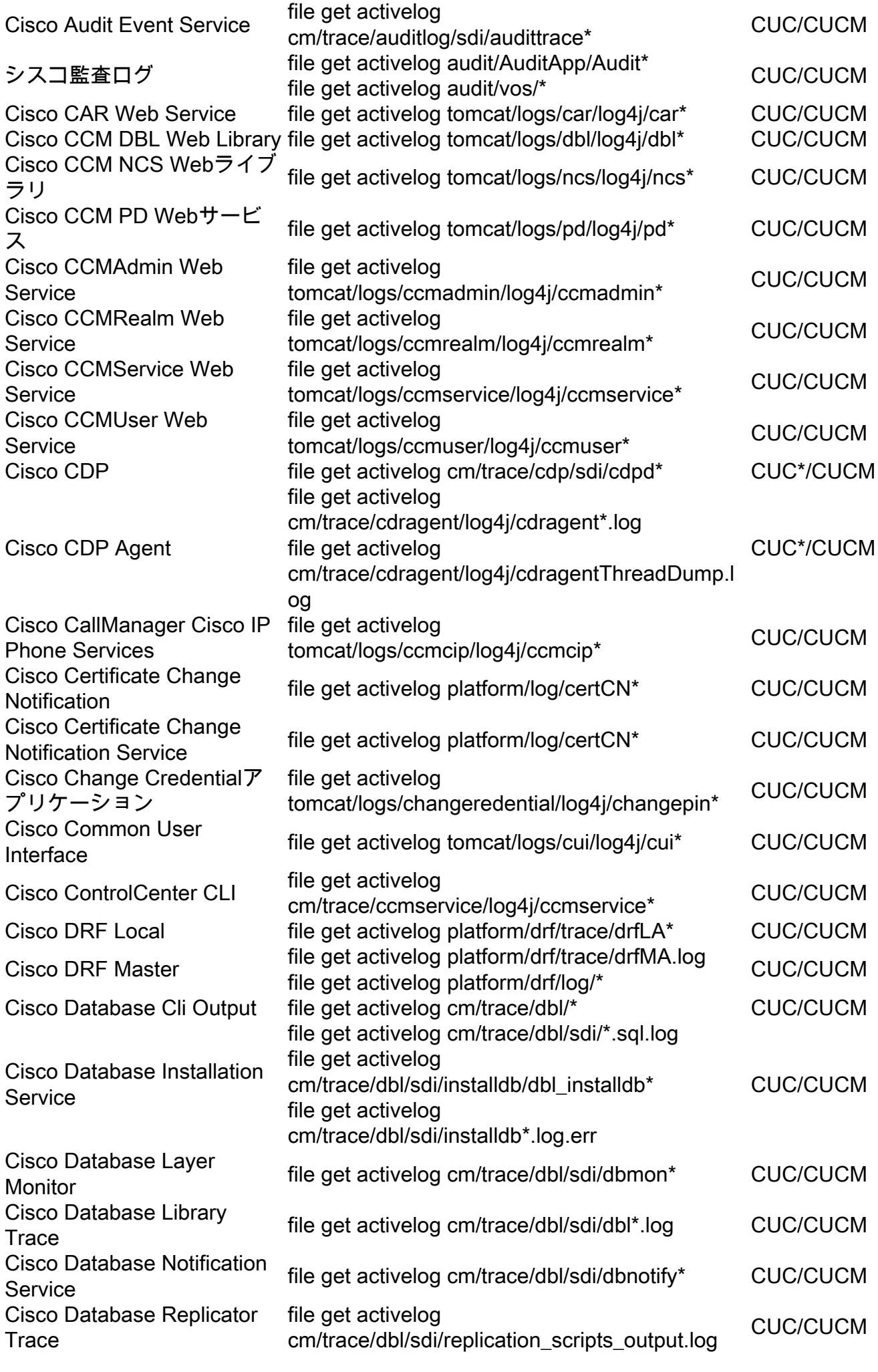

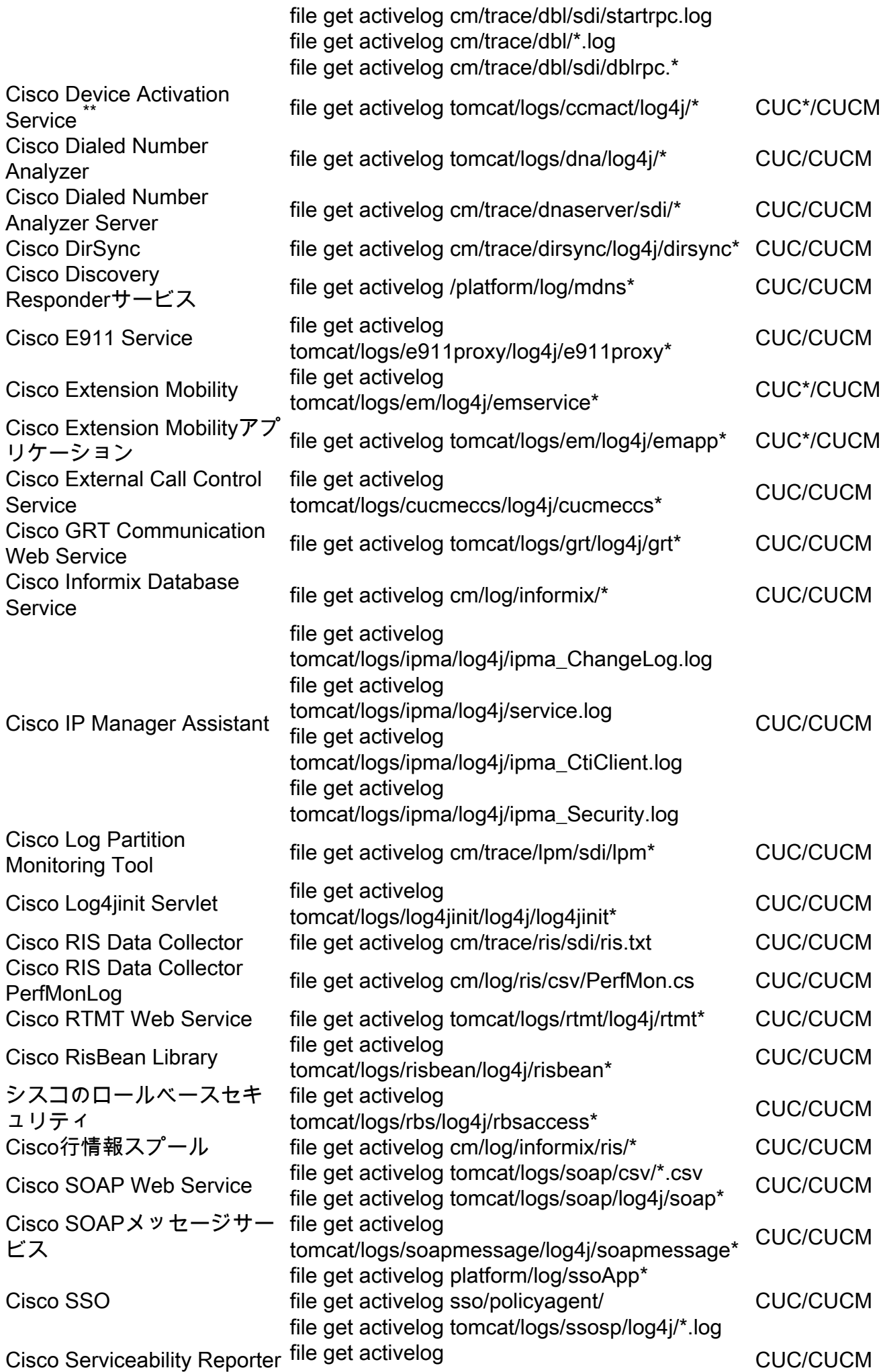

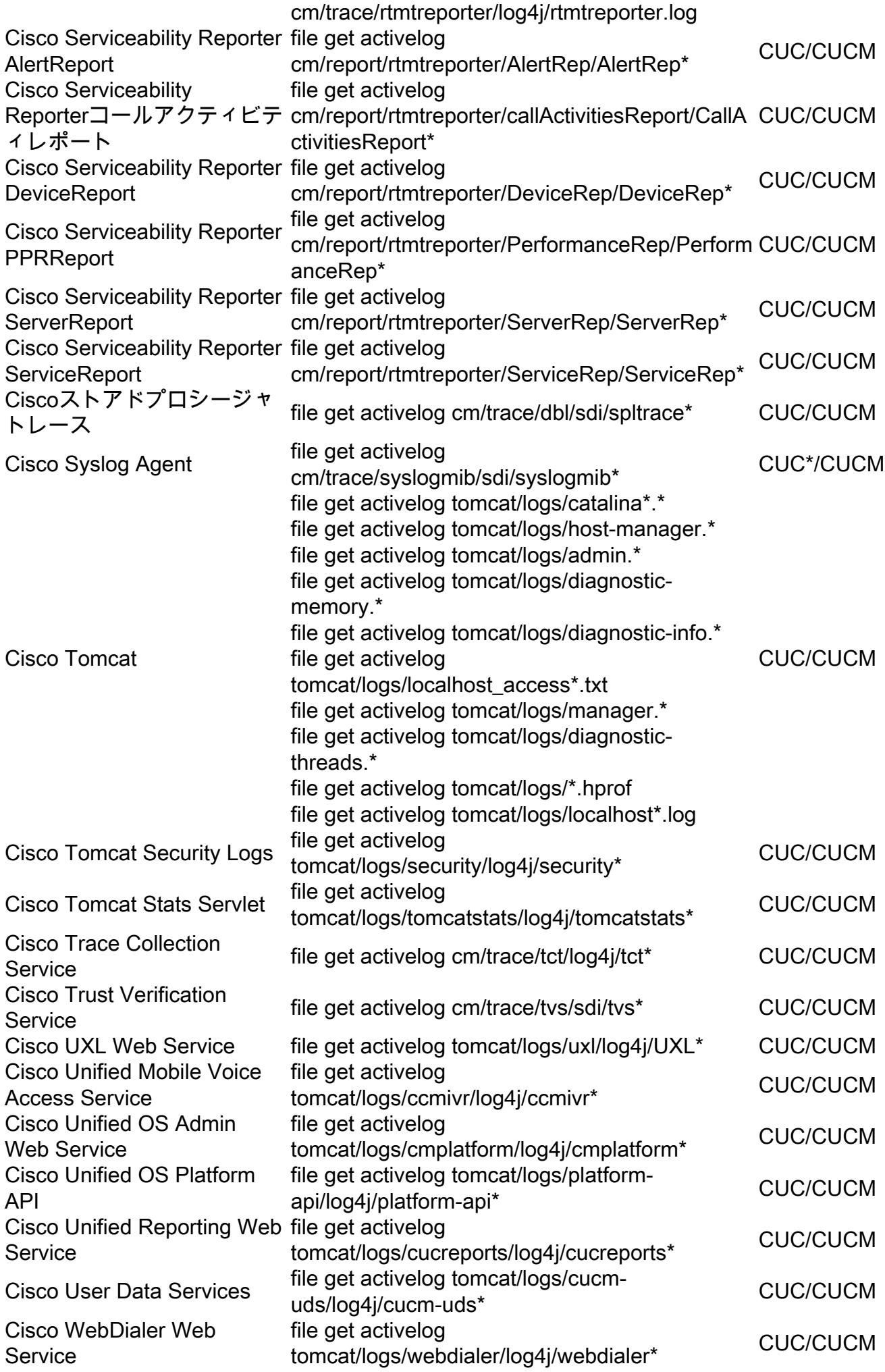

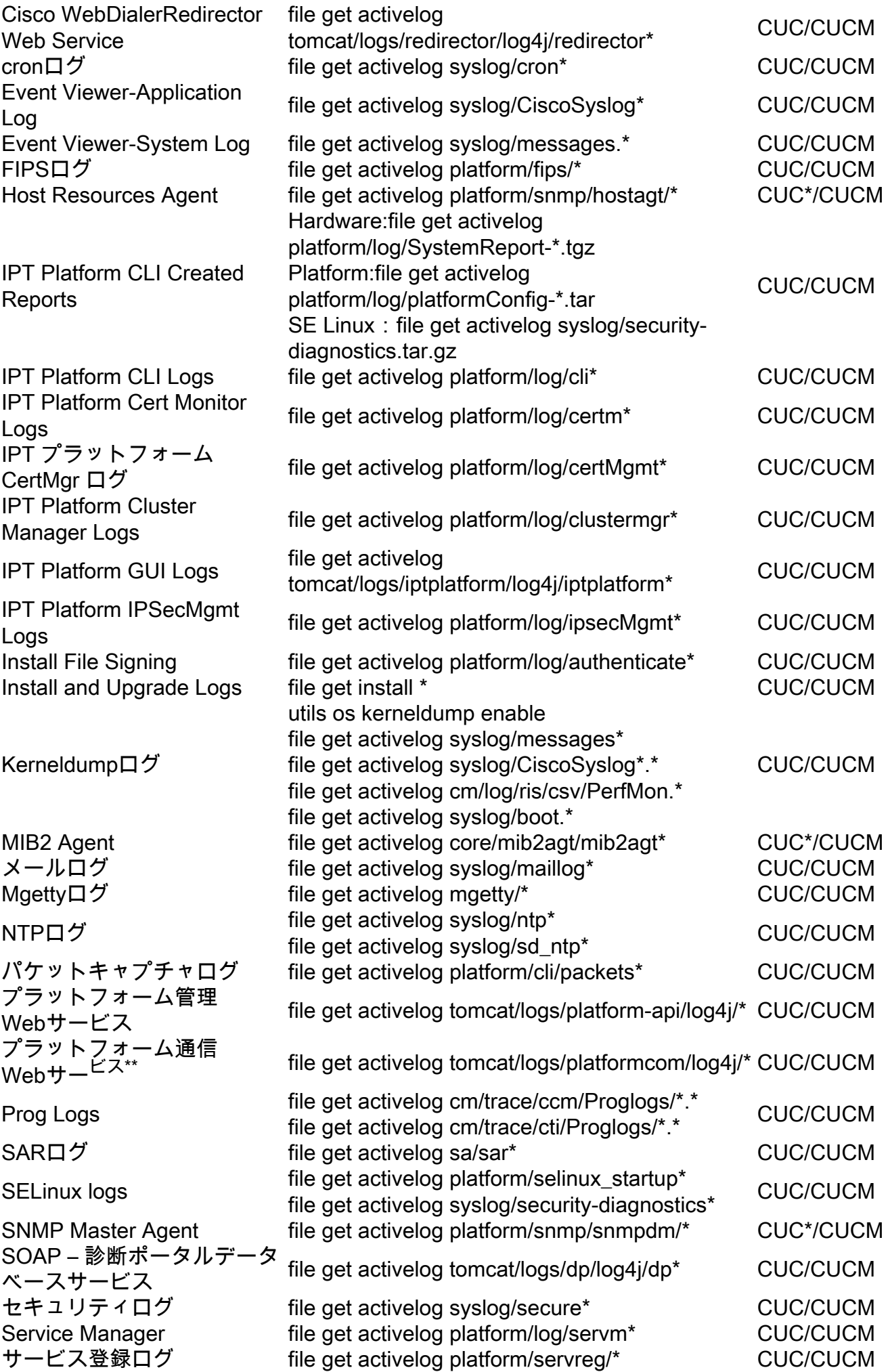